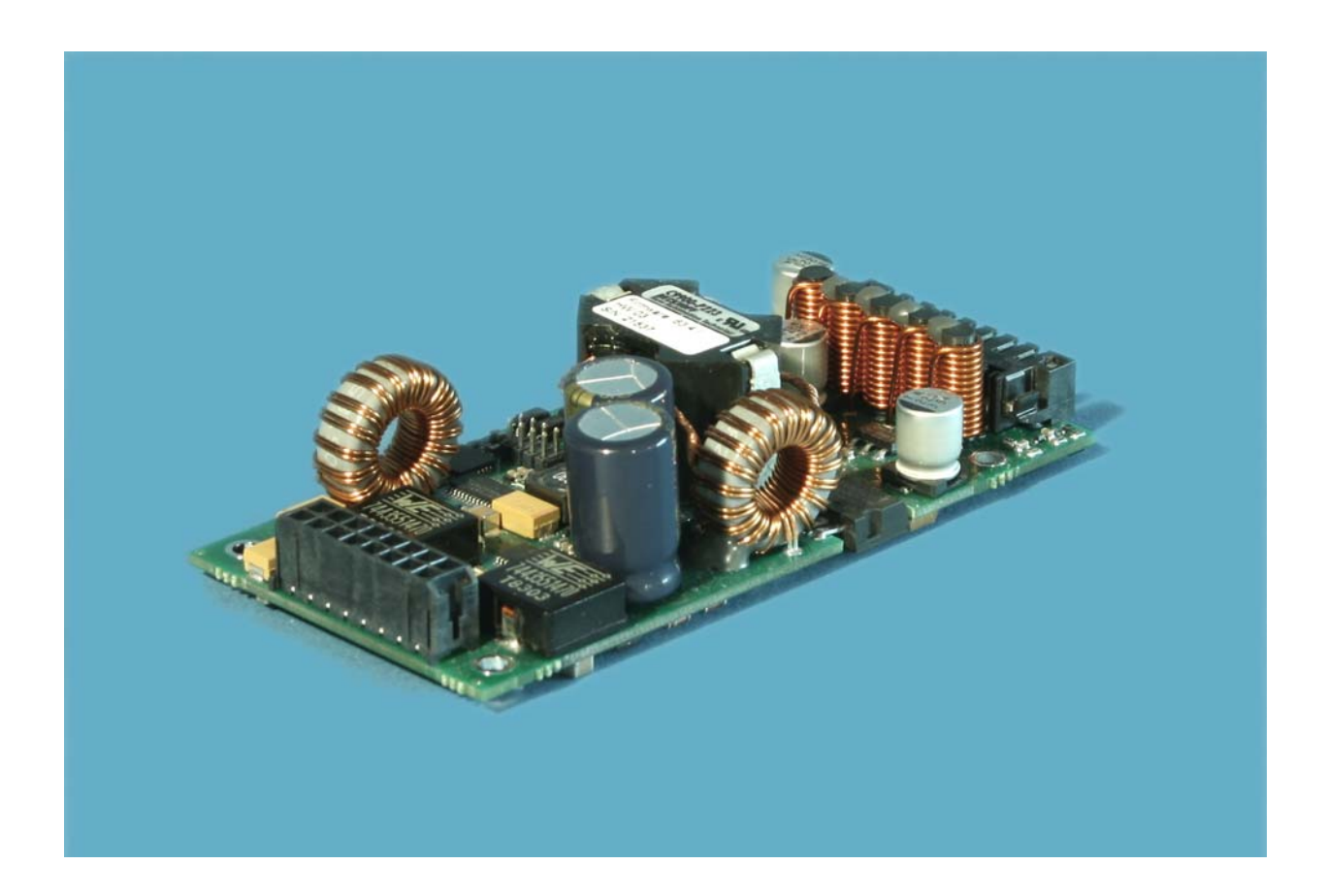

**Installation and Operating instructions for** 

# **C9900-P223 and C9900-P224**

**Power Supply Units** 

**Version: 1.2 Date: 2012-02-22**

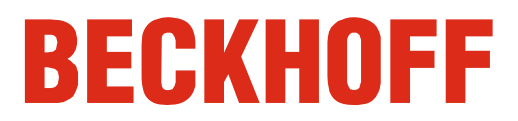

# **Table of contents**

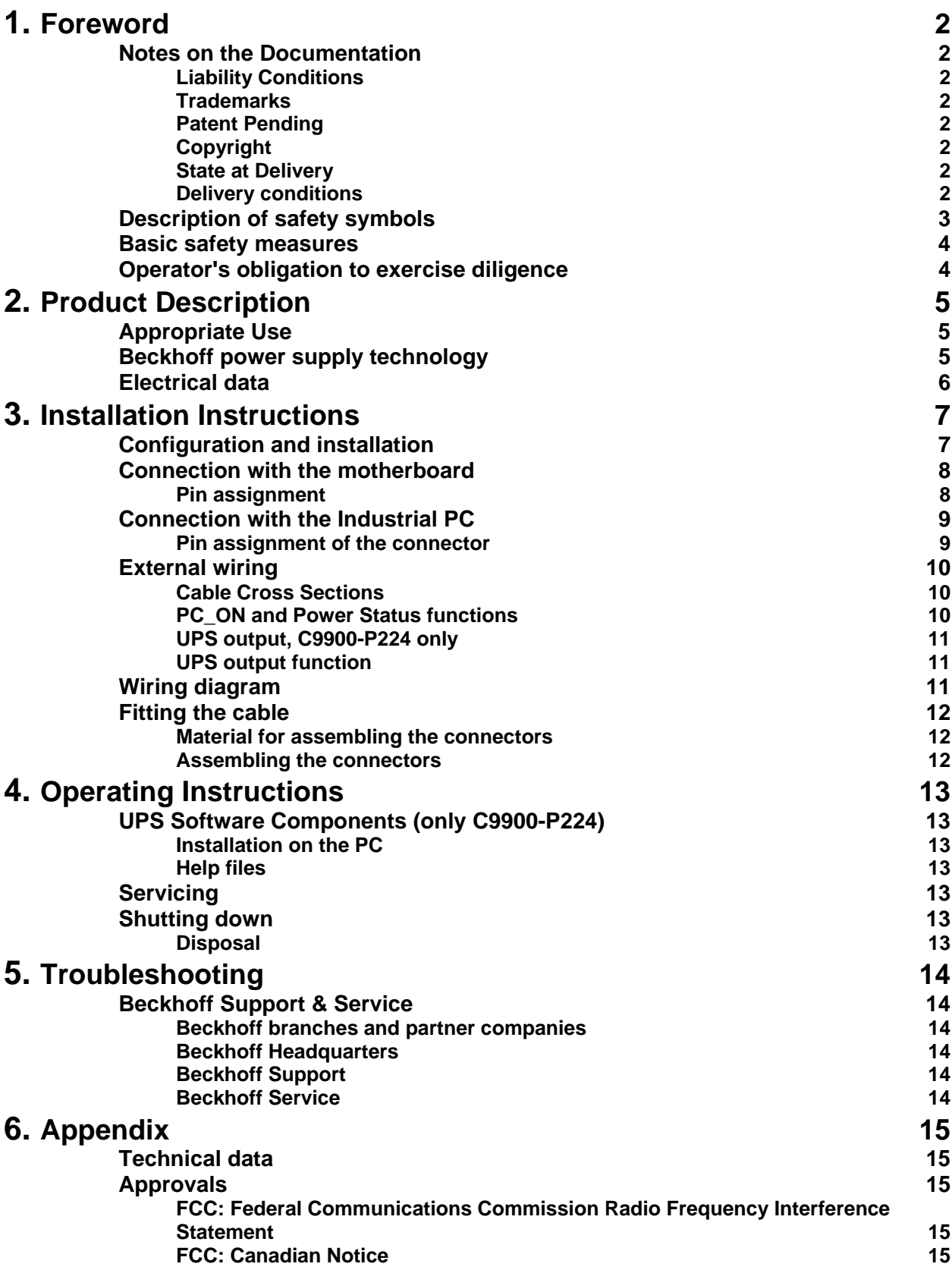

# **Foreword**

### **Notes on the Documentation**

 This description is only intended for the use of trained specialists in control and automation engineering who are familiar with the applicable national standards. It is essential that the following notes and explanations are followed when installing and commissioning these components. The responsible staff must ensure that the application or use of the products described satisfy all the requirements for safety, including all the relevant laws, regulations, guidelines and standards.

#### **Liability Conditions**

 The documentation has been prepared with care. The products described are, however, constantly under development. For that reason the documentation is not in every case checked for consistency with performance data, standards or other characteristics. In the event that it contains technical or editorial errors, we retain the right to make alterations at any time and without warning. No claims for the modification of products that have already been supplied may be made on the basis of the data, diagrams and descriptions in this documentation.

#### **Trademarks**

Beckhoff $^\circ$ , TwinCAT $^\circ$ , EtherCAT $^\circ$ , Safety over EtherCAT $^\circ$ , TwinSAFE $^\circ$ and XFC<sup>®</sup> are registered trademarks of and licensed by Beckhoff Automation GmbH.

> Other designations used in this publication may be trademarks whose use by third parties for their own purposes could violate the rights of the owners.

#### **Patent Pending**

 The EtherCAT Technology is covered, including but not limited to the following patent applications and patents:

EP1590927, EP1789857, DE102004044764, DE102007017835 with corresponding applications or registrations in various other countries. The TwinCAT Technology is covered, including but not limited to the following patent applications and patents:

EP0851348, US6167425 with corresponding applications or registrations in various other countries.

#### **Copyright**

© Beckhoff Automation GmbH.

The reproduction, distribution and utilization of this document as well as the communication of its contents to others without express authorization are prohibited. Offenders will be held liable for the payment of damages. All rights reserved in the event of the grant of a patent, utility model or design.

#### **State at Delivery**

 All the components are supplied in particular hardware and software configurations appropriate for the application. Modifications to hardware or software configurations other than those described in the documentation are not permitted, and nullify the liability of Beckhoff Automation GmbH.

#### **Delivery conditions**

 In addition, the general delivery conditions of the company Beckhoff Automation GmbH apply.

## **Description of safety symbols**

 The following safety symbols are used in this operating manual. They are intended to alert the reader to the associated safety instructions.

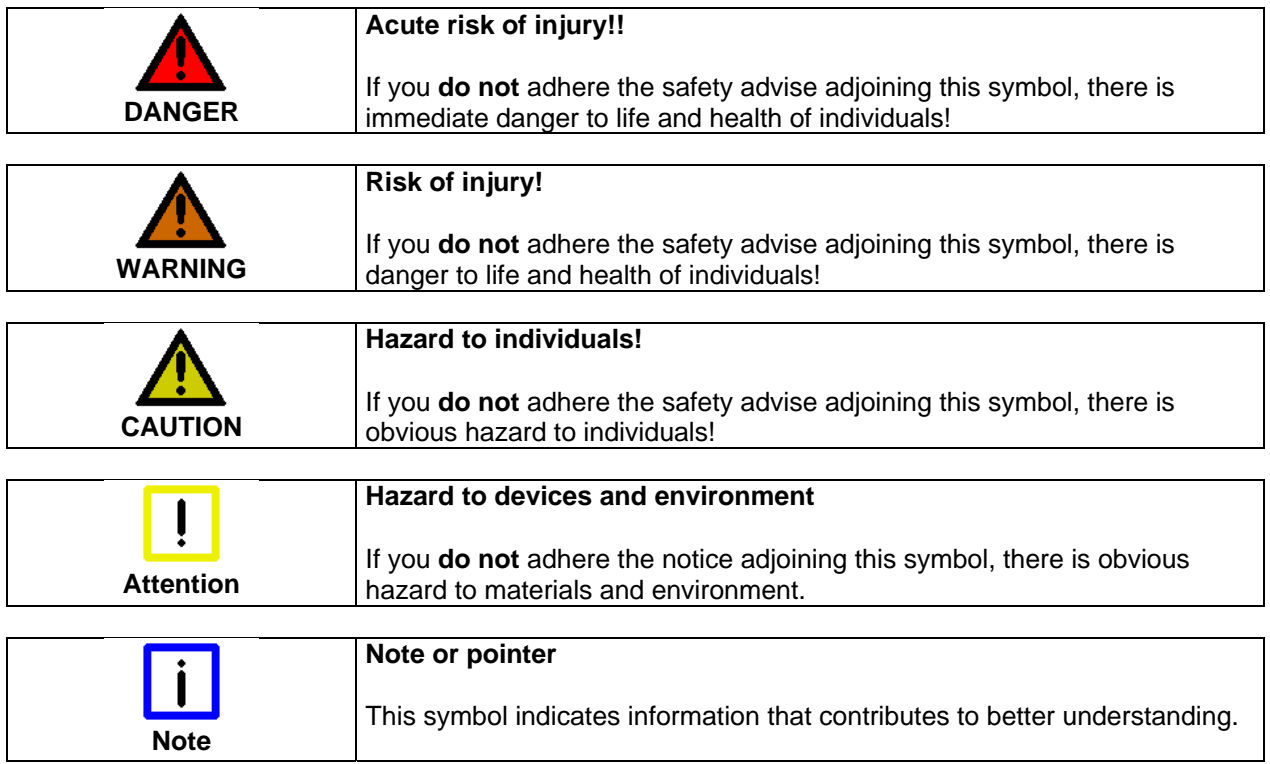

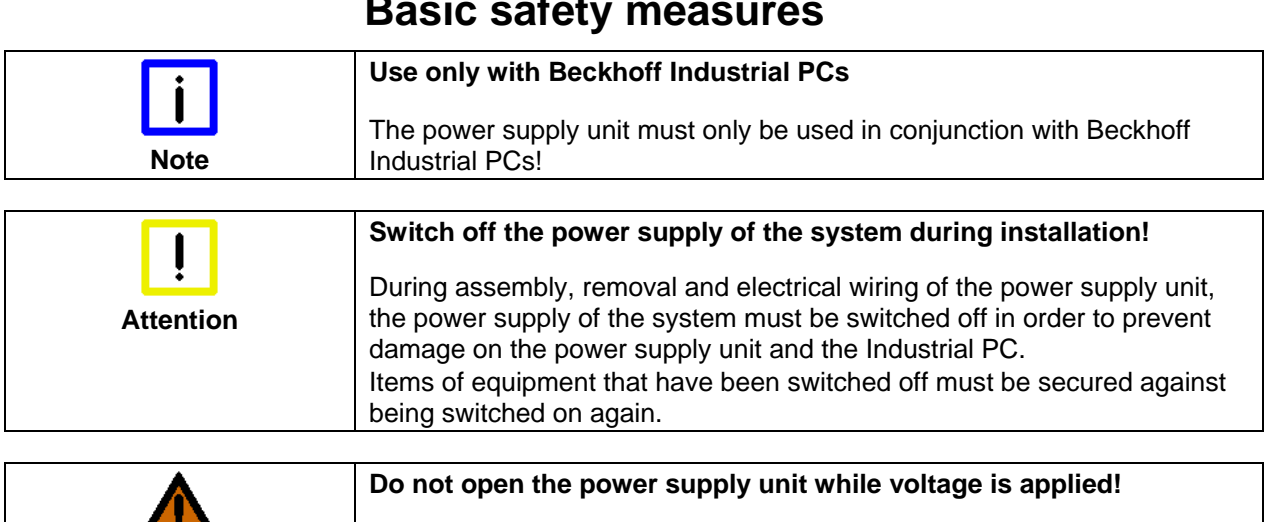

housing is opened.

### **Basic safety measures**

### **Operator's obligation to exercise diligence**

The supply voltage must be switched off before the power supply unit

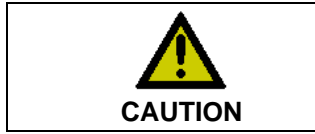

**WARNING** 

 $\overline{\phantom{a}}$ 

**Only appropriately trained staff may install the power supply unit!** 

The operator must ensure that only appropriately trained electricians deal with installation and wiring of the power supply unit.

# **Product Description**

### **Appropriate Use**

 The C9900-P223 and C9900-P224 power supply unit provide the power supply for Beckhoff Industrial PCs.

The C9900-P224 power supply in conjunction with a C9900-U330 battery pack allows the construction of an uninterruptible power supply (UPS).

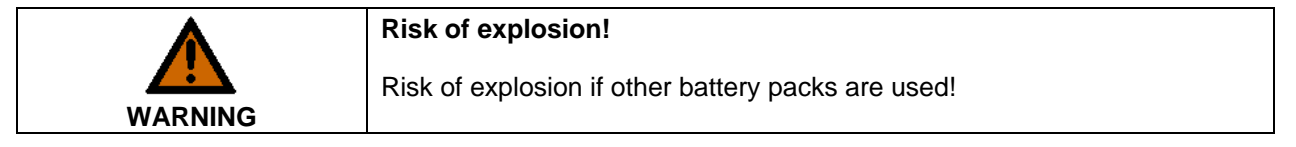

### **Beckhoff power supply technology**

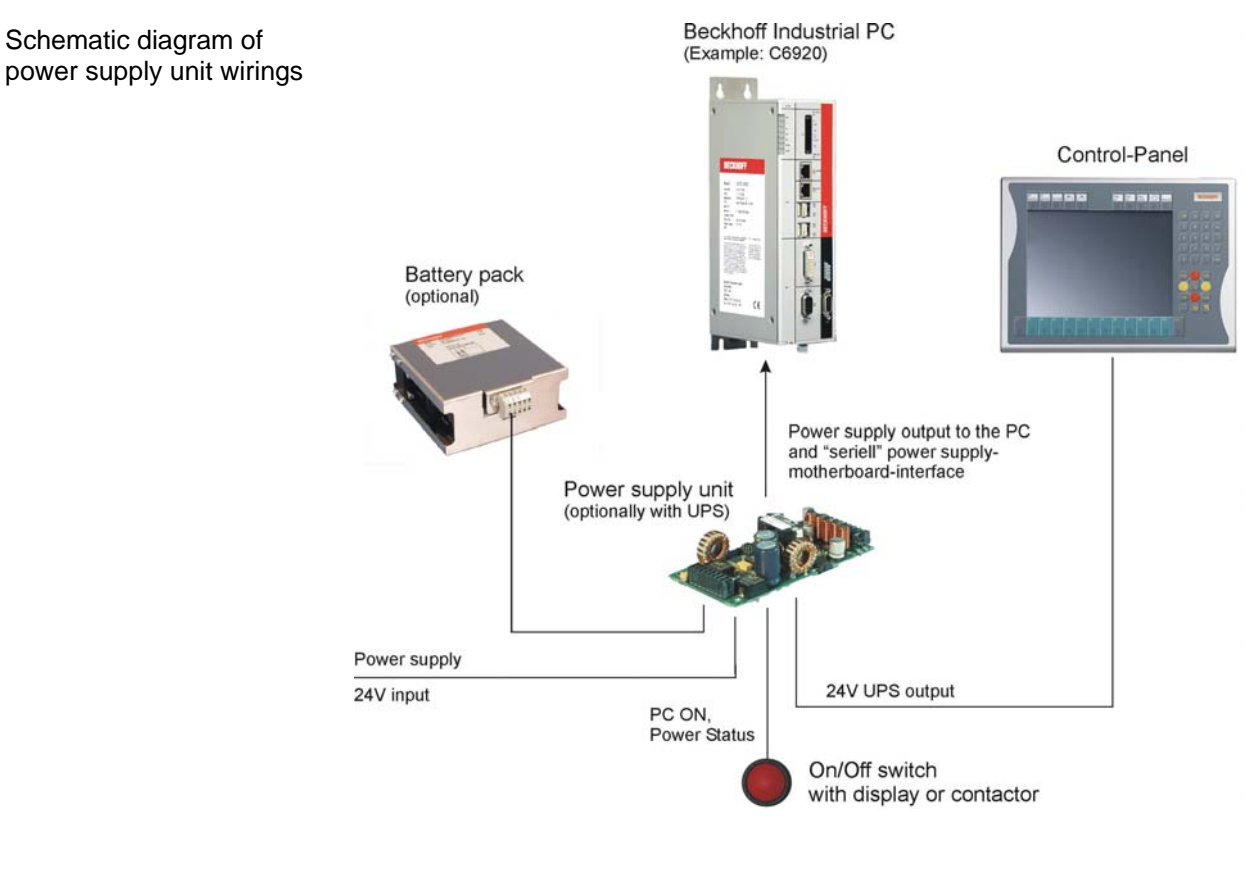

Innovative solution for shutting down Industrial PCs

Industrial PCs equipped with a UPS are in actual use frequently switched off by simply turning off the supply voltage. In this case the PC shuts down via the battery. However, over time this reduces the service life of the battery.

The new Beckhoff power supply technology approach addresses this problem and now offers the user the option of switching the PC off without the need for using the battery, thereby reducing the load on the battery.

In addition to the main switch this innovative solution uses an ON/OFF switch for the machine. Basically, the main switch remains switched on and provides the power supply for the PC during shutdown. Via the PC ONinput of the power supply the PC gets the command to shut down the operating system.

Once the PC has shut down, the PC power supply unit sets the Power Status-output (P-S) to 0, what indicates that the process is complete and that the main voltage can be switched off. This can be done manually via a signal lamp connection or via a contactor. With this solution the main

switch generally only has to be switched off if the control cabinet has to be opened. The battery will only be used in the event of a power failure.

 In order to maintain a screen display for the Industrial PC in the event of a power failure, the C9900-P224 power supply unit is equipped with a UPS output 27 V / 1.4 A for connecting a Control Panel with a display dimension up to 19 inches. This enables a power failure to be visualized and displayed to the user. Once the PC has shut down, the UPS output is switched off.

For a detailed functional description please refer to section *External wiring*.

### **Electrical data**

![](_page_7_Picture_69.jpeg)

# **Installation Instructions**

### **Configuration and installation**

View of the power supply unit

![](_page_8_Picture_5.jpeg)

The power supply unit is installed at the prescribed position in the Industrial PC.

The figure shows the supply connections for the power supply unit (**1**) and the electrical connections for the motherboard (**2**).

Pin strips on the output side

### **Connection with the motherboard**

![](_page_9_Picture_4.jpeg)

Connection with the

motherboard *The power supply unit is connected with the motherboard according to the installation instructions of the board.*

#### **Pin assignment**

Pin assignment of the

Pin assignment or the Connector: MOLEX-34045-1613<br> *Pin assignment or the Connector: MOLEX-34045-1613* 

![](_page_9_Picture_166.jpeg)

#### $Signal description$

![](_page_9_Picture_167.jpeg)

### **Connection with the Industrial PC**

 The pin strip shown on the photograph is mounted on the power supply unit for connecting the unit with the power supply, switch, battery pack (C9900-P224 only) and UPS output (C9900-P224 only).

![](_page_10_Picture_4.jpeg)

**Uninterruptible power supply (UPS) Note**  With the C9900-P224 power supply you can realize an uninterruptible power supply (UPS) using the battery pack C9900-U330.

![](_page_10_Picture_142.jpeg)

 A Control Panel can be connected to the UPS output of the C9900-P224. The maximum current loading is 1.4 A.

#### **Pin assignment of the connector**

 The power supply and the external circuit for switching the Industrial PC on and off are connected via the 8-pole plug connector .

Pin assignment for connecting the switch, the power supply and the battery pack (optional)

![](_page_10_Picture_11.jpeg)

![](_page_10_Picture_143.jpeg)

![](_page_10_Picture_13.jpeg)

### **External wiring**

 The external wiring consists of the connection of the power supply, the battery pack (only C9900-P224) and the connection of customized components for shutting down the PC.

The external wiring occurs according to the wiring diagram, see chapter *Wiring diagram*.

#### **Cable Cross Sections**

Note cable cross sections, avoid voltage drop! For the connection of the power supply, wiring with a cable-cross-section of 1.5  $mm<sup>2</sup>$  must be used.

> With bigger distances between voltage source and PC, you take the voltage drop as a function of the cable-cross-section as well as voltage fluctuations of your distribution voltage into account, so that is secured that the voltage doesn't fall under 22 V at the power supply.

![](_page_11_Picture_148.jpeg)

#### **PC\_ON and Power Status functions**

- If the **PC** ON input is connected to 24 V via a switch, the PC shuts down according to the rules. The PC\_ON signal is inverted, i.e. the PC shuts down if the 24 V connection is live.
- If the **PC\_ON** input is *NOT* connected by the user, the PC can be booted in the familiar way by connecting the supply voltage and shut down via the battery by switching off the supply voltage.

![](_page_11_Picture_149.jpeg)

 Once the PC has shut down, the **Power Status** output is switched from 24 V to 0 V. Via this output a signal lamp can be connected or a contactor for de-energizing the whole system. The maximum load for the **Power Status** output is 0.5 A and a suitable fuse should be provided.

#### **UPS output, C9900-P224 only**

In order to maintain a screen display for the PC in the event of a power failure, the C9900-P224 power supply unit is equipped with a **UPS output** for connecting a Control Panel. The maximum load for the output is 1.4 A.

The UPS output is located on the power supply unit adjacent to the mains plug (see also section *Product Description*.

#### **UPS output function**

- The 27 V DC connection at the UPS output is live even after a power failure. The maximum load is 1.4 A (C9900-P224 only).
- Once the PC has been de-energized via the UPS software, the **UPS output** is switched to 0 V. Any connected panel is thus switched off, and total discharge of the rechargeable battery is prevented.

### **Wiring diagram**

 Wiring according to the wiring diagram. The circuit of PC\_ON and Power-Status is symbolical.

![](_page_12_Figure_10.jpeg)

![](_page_12_Picture_11.jpeg)

C9900-P223 / C9900-P224 11

### **Fitting the cable**

Wiring in accordance with wiring diagram

Fit the cables for the power supply of the Industrial PC, the connection of the battery pack as well as the connection of the power-switch in accordance with the wiring diagram, using the included material for assembling the connectors.

#### **Material for assembling the connectors**

Material for assembling the connectors

![](_page_13_Picture_7.jpeg)

*Plug connector 8-pole, Strain relief housing with lacing cord* 

#### **Assembling the connectors**

Conductive cross-section The connector is specified for 16 A and can lift conductive cross-sections until  $1.5$  mm<sup>2</sup>.

So the connector is fitted to the cable:

- 1. Strip insulation from the cable ends (Length of stripped conductor is  $8 - 9$  mm).
- 2. Screw together the cable ends in the 8-pole plug connector in accordance with wiring diagram.

![](_page_13_Picture_14.jpeg)

Thread the lacing cord into that lower part of the strain relief housing.

Putting in the plug connector

Put the plug connector into that lower part of the strain relief housing. Tighten the lacing cord and pinch off the plastic strap.

Fixing the upper part of the strain relief housing

![](_page_13_Picture_20.jpeg)

Fix the upper part of the strain relief housing by snapping it onto the lower part.

Fitting the connector to the cable

Applying the strain relief

# **Operating Instructions**

### **UPS Software Components (only C9900-P224)**

Installing the UPS driver software For operating the power supply unit as a UPS, the UPS driver software and the associated UPS driver must be installed on the Industrial PC.

> On delivery of the Beckhoff Industrial PC with operating system the software is already installed. Should the software not be installed on your PC, the drivers can be installed from the driver CD provided.

#### **Installation on the PC**

Installation To install the UPS driver software, execute file **Beckhoff UPS vx.xx.xx.exe** from the subdirectory of UPS\... from the CD provided on the Industrial PC (Driver-archive for the Industrial-PC, C9900-S700-xxxx)*.* The program is self-extracting and will guide the user through the installation routine.

#### **Help files**

Beckhoff Information System The driver software comes with a detailed help function. The help files can be called up either directly from the configuration register by clicking the Help button, or under via *Start > Programs > Beckhoff > UPS software components*.

### **Servicing**

The power supply unit is maintenance-free.

### **Shutting down**

#### **Disposal**

The device must be fully dismantled in order to dispose of it. The housing can be sent for metal recycling.

Electronic parts must be disposed of in accordance with national electronics scrap regulations.

Dismantling the case

Observe national electronics scrap regulations

# **Troubleshooting**

**In the event of a fault contact your Beckhoff Service.** 

### **Beckhoff Support & Service**

 Beckhoff and their partners around the world offer comprehensive support and service, guaranteeing fast and competent assistance with all questions related to Beckhoff products and system solutions.

#### **Beckhoff branches and partner companies**

Please contact your Beckhoff branch office or partner company for local support and service on Beckhoff products!

The contact addresses for your country can be found in the list of Beckhoff branches and partner companies: www.beckhoff.com

You will also find further documentation for Beckhoff components there.

#### **Beckhoff Headquarters**

Beckhoff Automation GmbH Eiserstraße 5 33415 Verl Germany

Phone: +49(0)5246/963-0 Fax: +49(0)5246/963-198 e-mail: info@beckhoff.com

#### **Beckhoff Support**

Beckhoff offers you comprehensive technical assistance, helping you not only with the application of individual Beckhoff products, but also with wideranging services:

- worldwide support
- design, programming and commissioning of complex automation systems
- training program for Beckhoff system components

Hotline: +49(0)5246/963-157 Fax: +49(0)5246/963-9157 e-mail: support@beckhoff.com

#### **Beckhoff Service**

The Beckhoff service center supports you in all matters of after-sales service:

- on-site service
- repair service
- spare parts service
- hotline service

![](_page_15_Picture_190.jpeg)

Quote the project number If servicing is required, please quote the **project number** of your product.

# **Appendix**

#### **Technical data**  Electrical data **Input voltage:** 22-30V DC/ 15A **Power output:** max. 150W, depending on cooling **Output voltages:** see section *Electrical data* Dimensions **Dimensions (W x H x D):** 50 x 25 x 104 mm **Weight:** 120 g Do not use the power supply unit in areas of explosive hazard **The power supply unit must not be used where there is a risk of explosion. The following conditions must be observed during operation:**  Environmental conditions **Ambient temperature:** 0 to 55°C **Atmospheric humidity:** Maximum 95%, non-condensing Shock resistance **Sinusoidal vibration (EN 60068-2-6):** 10 to 58 Hz: 0.035 mm  $58 \text{ to } 500 \text{ Hz}$ :  $0.5 \text{ G } (-5 \text{ m/s}^2)$ **Impact (EN 60068-2-27/ -29):** 5 G (~ 50 m/ s²), duration: 30 ms EMC compatibility **Resistance to interference:** according to EN 61000-6-2 **Emission of interference:** according to EN 61000-6-4 Transport and storage The same values for atmospheric humidity and shock resistance are to be observed during transport and storage as in operation. The shock

resistance during transport can be improved by appropriate packaging of the power supply unit. The ambient temperature during storage and transport must be between -20°C and +65°C.

# **Approvals**

#### **FCC: Federal Communications Commission Radio Frequency Interference Statement**

FCC Approval for USA This equipment has been tested and found to comply with the limits for a Class A digital device, pursuant to Part 15 of the FCC Rules. These limits are designed to provide reasonable protection against harmful interference when the equipment is operated in a commercial environment. This equipment generates, uses, and can radiate radio frequency energy and, if not installed and used in accordance with the instruction manual, may cause harmful interference to radio communications. Operation of this equipment in a residential area is likely to cause harmful interference in which case the user will be required to correct the interference at his own expense.

#### **FCC: Canadian Notice**

FCC Approval for Canada This equipment does not exceed the Class A limits for radiated emissions as described in the Radio Interference Regulations of the Canadian Department of Communications.